# ИНСТРУКЦИЯ ПО ЭКСПЛУАТАЦИИ

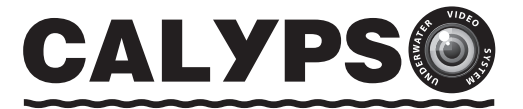

# СИСТЕМА ПОДВОДНОГО **ВИДЕОНАБЛЮДЕНИЯ**

ДЛЯ РЫБАЛКИ • ТУРИЗМА • ПУТЕШЕСТВИЙ

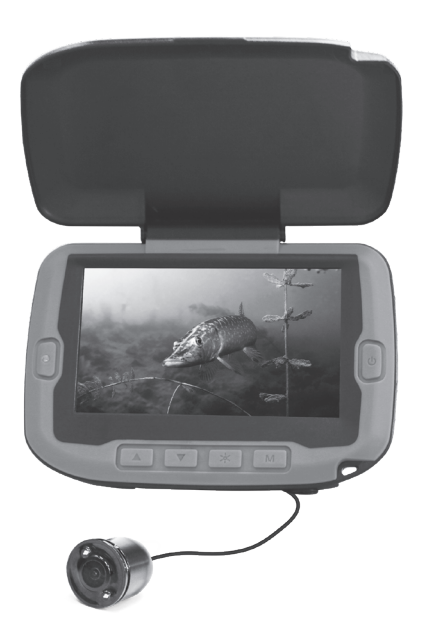

# **УВАЖАЕМЫЙ ПОКУПАТЕЛЬ!**

Благодарим вас за выбор нашей системы подводного видеонаблюдения! Подводная видеокамера **CALYPSO** позволит вам исследовать водные глубины и поймать рыбу своей мечты!

Вы увидите подводный пейзаж, рельеф дна, рыбу и как она реагирует на вашу приманку. Кроме того, при помощи **CALYPSO** вы можете заснять момент поклевки и поимки рыбы!

Камера оснащена светодиодной подсветкой, которая обеспечивает отличную видимость даже в условиях темного времени суток или на глубоководных участках. Усиленный видеокабель позволяет использовать камеру на глубинах до 25 метров.

Монитор видеокамеры с ярким дисплеем диагональю 11 см оснащен солнцезащитным козырьком, благодаря которому систему можно использовать даже при ярком солнце. Чтобы поделиться с друзьями своими впечатлениями от увиденного, вы можете записать видео подводного мира на карту памяти.

Технические возможности камеры позволяют использовать ее круглый год: как во время ловли зимой со льда, так и летом – с лодки.

Система подводного видеонаблюдения для рыбалки полезна как профессиональному рыбаку со стажем, так и любителю рыбной ловли, не имеющему особых навыков.

Видеокамера **CALYPSO** – это также превосходный подарок вашим друзьям и близким!

**Пожалуйста, внимательно ознакомьтесь с инструкцией, чтобы правильно использовать все возможности камеры и продлить срок ее службы.**

# **ОГЛАВЛЕНИЕ**

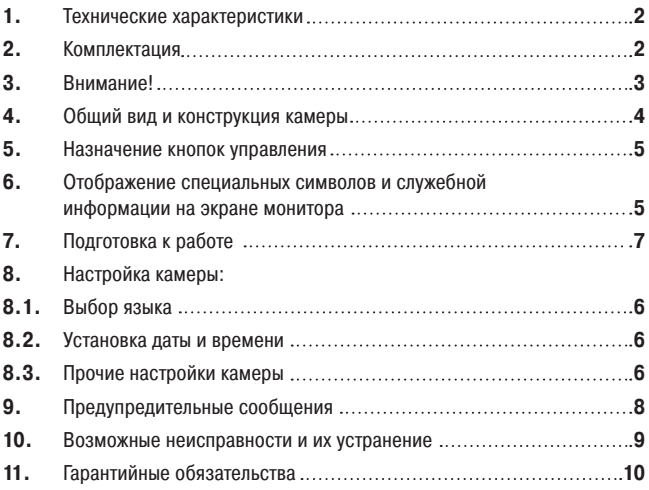

# 1. ТЕХНИЧЕСКИЕ ХАРАКТЕРИСТИКИ

## **Модель CALYPSO UVS-02 Plus**

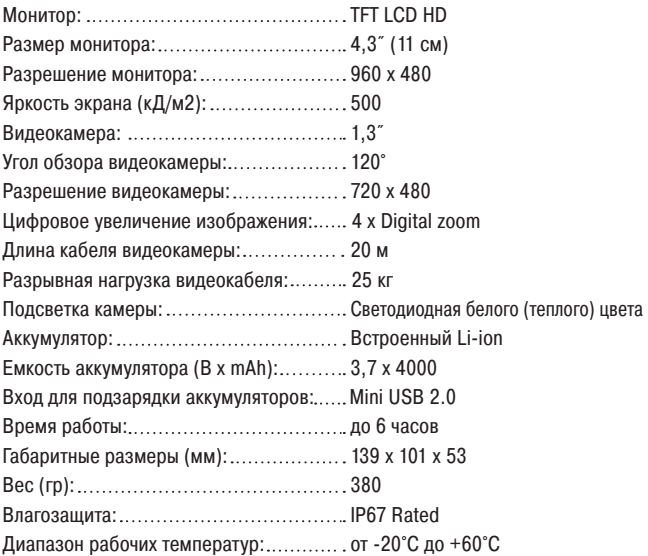

## 2. КОМПЛЕКТАЦИЯ

- **•** Монитор с камерой.
- **•** Зарядное устройство (220В).
- **•** Кабель USB microUSB.
- **•** Проволочный подвес для ориентации камеры.

# 3. ВНИМАНИЕ!

**•** Не вскрывайте блок монитора, так как там нет деталей, обслуживаемых пользователем. Самостоятельная разборка устройства, а также умышленное его повреждение аннулируют гарантийные обязательства.

**•** Во избежание повреждения устройства обращайтесь с ним бережно. Оберегайте от падений, ударов и других некорректных воздействий.

**•** Держите монитор и камеру вдали от портативных обогревателей, радиаторов и другого оборудования, генерирующего тепло.

**•** Во избежание обрывов видеокабеля, будьте особенно внимательны при использовании камеры там, где могут находиться затопленные деревья, сети и т.д.

**•** Заряжайте аккумулятор только с помощью прилагаемого зарядного устройства. Использование неподходящего зарядного устройства может привести к повреждению камеры.

- **•** Не погружайте монитор камеры в воду.
- **•** Не используйте для очистки устройства растворители: ацетон, бензин и т.д.

**•** Перед первым использованием рекомендуется зарядить аккумулятор в течение 8 часов.

### **Зарядка аккумулятора камеры**

Для зарядки аккумулятора используйте зарядное устройство, которое идет в комплекте с подводной видеокамерой:

- **•** Подключите камеру к штатному зарядному устройству или компьютеру.
- **•** Индикатор заряда аккумулятора будет гореть красным цветом на всем протяжении зарядки аккумулятора.

### **Уход за аккумулятором**

Для зарядки аккумулятора используйте зарядное устройство, которое идет в комплекте с подводной видеокамерой:

- **•** Полностью зарядите аккумулятор, по возможности, сразу после покупки.
- **•** Зарядка аккумулятора рекомендуется после каждого использования.
- **•** Если камера не используется, необходимо производить подзарядку аккумулятора каждые 3 месяца.

# 4. ОБЩИЙ ВИД И КОНСТРУКЦИЯ КАМЕРЫ

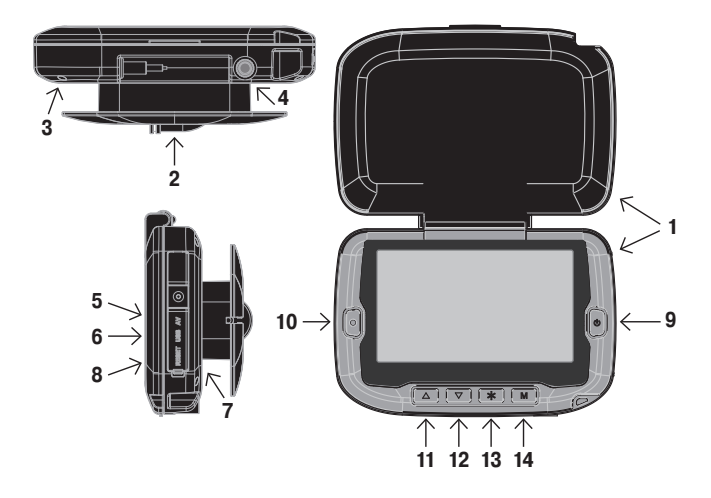

- **1.** Монитор с солнцезащитным козырьком.
- **2.** Видеокамера (в транспортном положении).
- **3.** Вход для подключения видеокамеры.
- **4.** Крепления для кронштейна.
- **5.** Видеовыход под разъём RCA.
- **6.** Разъем мини USB для подключения питания и соединения с компьютером.
- **7.** Светодиод индикации заряда встроенного аккумулятора.
- **8.** Кнопка «RESET».
- **9.** Кнопка «Вкл. / Выкл. (I)».
- **10.** Кнопка «Ввод (●)».
- **11.** Кнопка «Перемещение вверх (▲)».
- **12.** Кнопка «Перемещение вниз (▼)».
- **13.** Кнопка «Подсветка (\*)».
- **14.** Кнопка «Меню (M)».

# 5. НАЗНАЧЕНИЕ КНОПОК УПРАВЛЕНИЯ

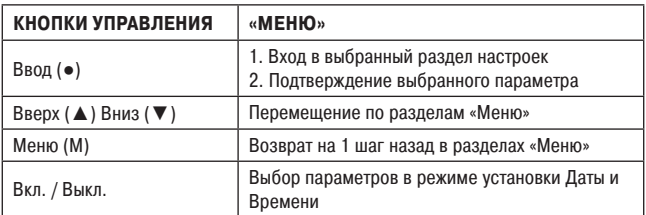

## 6. ОТОБРАЖЕНИЕ СПЕЦИАЛЬНЫХ СИМВОЛОВ И СЛУЖЕБНОЙ ИНФОРМАЦИИИ НА ЭКРАНЕ МОНИТОРА

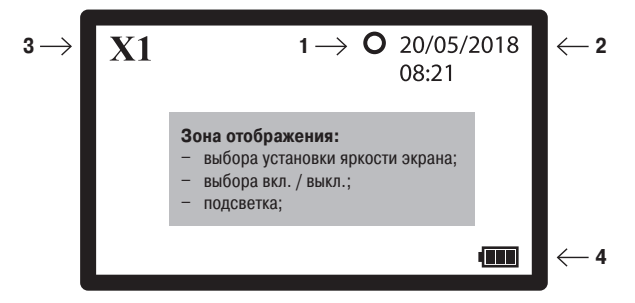

- 1. **O** подсветка выключена
	- подсветка включена
- **2.** Отображение текущей даты и времени в заданном формате
- **3.** Отображается значок выбранного цифрового увеличения:
	- Х1 цифровое увеличение выключено
	- Х2 цифровое увеличение равно 2
	- Х3 цифровое увеличение равно 3
	- Х4 цифровое увеличение равно 4
- **4.** индикация уровня заряда батареи

При нажатии кнопки «Подсветка (\*)» отображаются настройки «Яркости экрана» или «Вкл. / Выкл. подсветки».

# 7. ПОДГОТОВКА К РАБОТЕ

**1.** Зарядите камеру с помощью штатного зарядного устройства.

**2.** Извлеките камеру из корпуса монитора.

**3.** Для включения устройства нажмите и удерживайте кнопку «Вкл. / Выкл. (I)» пока не появится заставка на мониторе камеры. После включения монитора вы увидите изображение того, на что в данный момент направлена ваша камера. **4.** Чтобы включить подсветку камеры, нажмите на кнопку «Подсветка (\*)». На экране монитора появится надпись «Подсветка». Кнопками «Вверх (▲) / Вниз (▼)» включите подсветку. Индикация Вкл. / Выкл. подсветки находится посередине верхнего края экрана  $\bigcirc$  /  $\bigcirc$ . Через 2 секунды после установки надпись «Подсветка» исчезнет. Выключение подсветки производится аналогично. **5.** Чтобы отрегулировать яркость экрана, дважды нажмите на кнопку «Подсветка (\*)». На экране монитора появится надпись «Яркость 8». Кнопками «Вверх (▲) / Вниз (▼)» установите требуемую яркость экрана (в пределах от 1 до 9). Через 2 секунды после установки надпись «Яркость Х» исчезнет с экрана монитора.

**6.** Для увеличения изображения используйте Digital zoom. Для этого нажмите «Вверх (▲)». Изображение будет увеличиваться при каждом нажатии в пределах от 1 до 4. В левом верхнем углу монитора находится значок выбранного увеличения. Чтобы уменьшить изображение, нажмите «Вниз (▼)».

# 8. НАСТРОЙКА КАМЕРЫ

Вход в меню настроек камеры осуществляется кнопкой «Меню (M)», повторное нажатие кнопки «Меню (M)» возвращает камеру на один шаг назад в выбранном пункте меню или возвращает камеру в режим «Монитора». Выбор необходимой вкладки настройки или задаваемых параметров камеры производится кнопками «Вверх (▲) / Вниз (▼)».

Выбранная вкладка или выбранный параметр выделяется цветом на экране монитора.

Фиксация выбранного параметра или вход на выбранную вкладку осуществляется кнопкой «Ввод (●)».

### **8.1. Выбор языка**

Нажмите на кнопку «Меню (M)», и камера перейдет в режим «Настройка». Кнопками «Вверх (▲) / Вниз (▼)» выберите вкладку «Setup» Нажмите кнопку «Ввод (●)»

Кнопками «Вверх (▲) / Вниз (▼)» выберите вкладку «Language» «Нажмите кнопку «Ввод (●)»

```
Кнопками «Вверх (▲) / Вниз (▼)» выберите вкладку «Русский» 
Нажмите кнопку «Ввод (●)»
```
Язык установлен и все последующие настройки можно вести на русском языке.

Для возврата в режим монитора нажмите кнопку «Меню (M)».

### **8.2. Установка даты и времени**

Нажмите на кнопку «Меню (M)» и кнопками «Вверх (▲) / Вниз (▼)» выберите вкладку «Настройки» и нажмите кнопку «Ввод (●)».

Кнопками «Вверх (▲) / Вниз (▼)» выберите вкладку «Дата и время» и нажмите кнопку «Ввод (●)». Кнопки «Вверх (▲) / Вниз (▼)» используйте для изменения выбранного параметра.

Для перехода между параметрами (ДД/ММ/ГГГГ ЧЧ:ММ), а также формата отображения даты используйте кнопку «Вкл. / Выкл. (I)». После установки нажмите кнопку «Ввод (●)». Параметры даты и времени будут установлены. Для возврата в режим монитора нажмите кнопку «Меню (M)».

### **8.3. Прочие настройки камеры**

Основные параметры камеры предустановлены заводом-изготовителем и не требуют коррекции, но вы можете их изменить по своему желанию.

**«Энергосбер.»** – переводит камеру в спящий режим, если с камерой не работают заданный период времени. Доступны следующие настройки: – 1 мин. / – 3 мин. / – 5 мин. / – Выкл.

По умолчанию установлен режим – Выкл.

**«Сброс. все…»** – при выполнении данной команды камера сбрасывает настройки пользователя и возвращает заводские. Выбор данной функции требует подтверждения пользователя через выбор ответа:

− Да / Нет.

**«Информация о версии»** – показывает информацию о версии прошивки камеры:

- − Имя и номер версии прошивки.
- − Дату прошивки камеры.

**«Обновление прошивки»** – сервисная функция позволяет обновить прошивку камеры. Выбор данной функции требует подтверждения пользователя через выбор ответа:

− Да / Нет.

### *Внимание! Информация об обновлениях прошивки и инструкции по их применению предоставляются только сервисным центром.*

# 9. ПРЕДУПРЕДИТЕЛЬНЫЕ СООБЩЕНИЯ

При работе камеры и в случае возникновения ошибок на экране монитора появляются следующие сообщения:

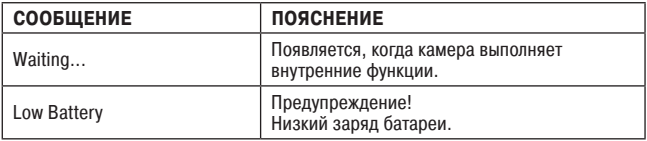

# 10. ВОЗМОЖНЫЕ НЕИСПРАВНОСТИ И ИХ УСТРАНЕНИЕ

Прежде чем обращаться в фирменный сервисный центр, вы можете попробовать устранить проблему самостоятельно с помощью приведенной ниже таблицы.

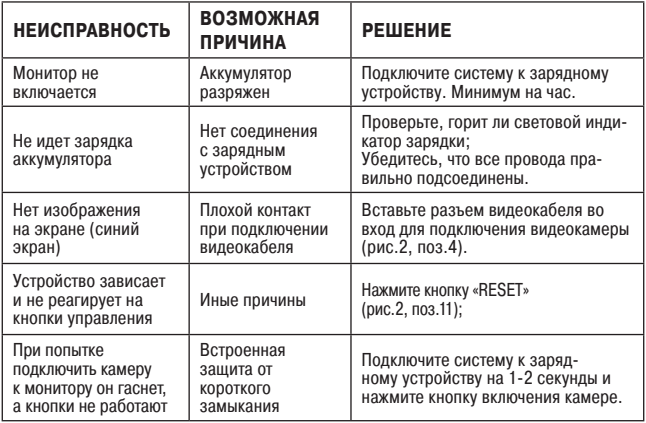

# 11. ГАРАНТИЙНЫЕ ОБЯЗАТЕЛЬСТВА

#### **Гарантийный срок составляет 1 год с даты продажи.**

Мы гарантируем выполнение бесплатного гарантийного ремонта (замены) дефектного изделия (части или частей изделия) при соблюдении следующих условий:

**•** Изделие должно использоваться только в соответствии с настоящей инструкцией по эксплуатации, предусмотренной заводом - изготовителем.

Настоящая гарантия не распространяется на изделия, поврежденные в результате:

**•** природных катаклизмов, пожара, механических воздействий, попадания внутрь изделия влаги и инородных тел любого происхождения;

**•** ремонта, если он произведен лицом, не имеющим полномочий на оказание таких услуг.

Настоящая гарантия не распространяется на изделия с измененным или отсутствующим серийным номером.

При обрыве видеокабеля и / или повреждении разъемов монитора гарантируется сервисный ремонт за счет покупателя.

### **В наш сервисный центр вы можете обращаться и по истечении гарантийного срока.**

### **ВНИМАНИЕ!**

Гарантия влагозащищенности монитора не распространяется на разъемы, закрытые резиновой заглушкой. Плотно закрывайте заглушку разъемов и аккуратно обращайтесь с ней.

Внешний вид устройства, комплектация и характеристики могут быть изменены производителем без предварительного уведомления. Все иллюстрации, приведённые в данной инструкции, являются схематическими изображениями объектов и могут отличаться от их реального внешнего вида. Описание носит справочный характер и не может служить основанием для претензий и рекламаций.

# ГАРАНТИЙНЫЙ ТАЛОН

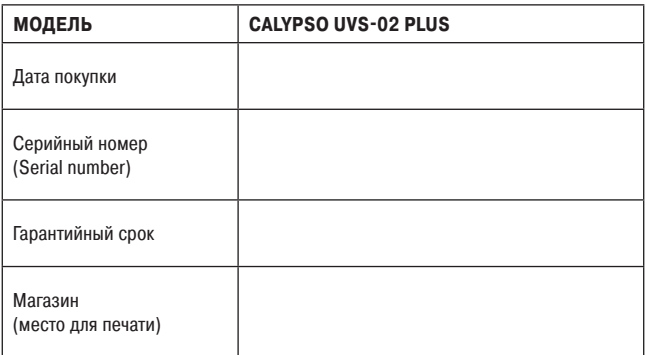

#### **ВНИМАНИЕ!**

- **1. Убедитесь, что гарантийный талон заполнен полностью, содержит оттиски оригинальной печати продающей организации. Без правильно оформленной гарантии и/или при наличии исправлений в талоне претензии по качеству изделия не принимаются.**
- **2. Не забудьте зарегистрировать вашу камеру сразу после покупки на сайте СALYPSO-CAMERA.RU. Это необходимо для подтверждения оригинальности изделия при обращении в сервисный центр, а также получения полезной информации для пользователей.**

Произведено по заказу и под контролем ИП Романенко Андрей Владимирович. Фирма-изготовитель: Компания «OMG ELECTRONIC LIMITED», Китай. Официальный импортер в РФ: ИП Романенко Андрей Владимирович.

Все рекламации по качеству и комплектности товара, заявки на гарантийный и постгарантийный ремонт направлять:

FAT

**тел. +7 495 725-04-11 info@comfortime-service.ru** 

**Спасибо за покупку!**